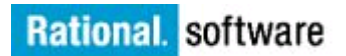

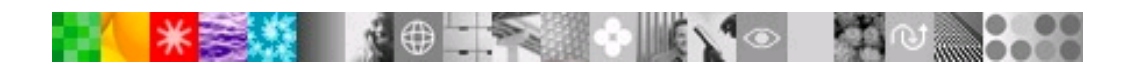

## **IBM Rational软件** 入门指南

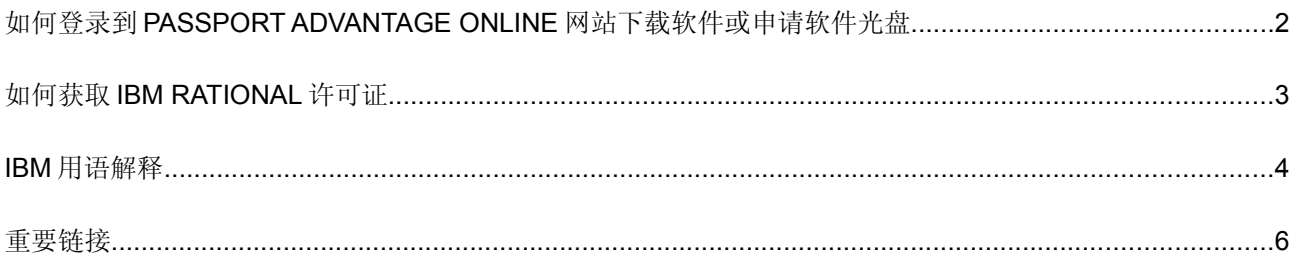

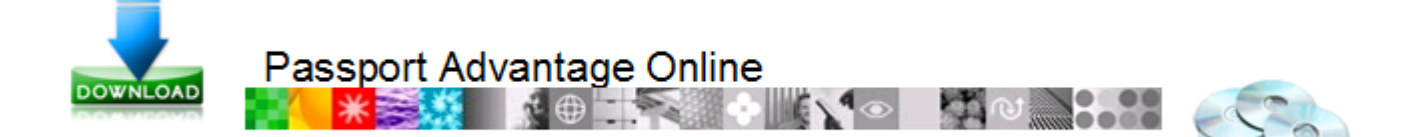

## 如何登录到**PASSPORT ADVANTAGE ONLINE**网站下载软件或申请软件光盘

#### 如何登录到您的Passport Advantage账户

- 1. 打开 <https://www-112.ibm.com/software/howtobuy/softwareandservices>
- 2. 选择"用户登录(Customer Sign In)"。如果您已拥有IBM账户,请登录并进行到步骤3. 如果您没有IBM账户:
	- a. 填写"新用户(New Customer)"所需的信息。
	- b. 点击"注册(Register)", 点击"继续(Continue)"。
	- c. 用您的IBM账户和密码登录。
- 3. 如果您用自我提名来注册成为账户成员,请转到步骤4。如果您没有用自我提名来注册:
	- a. 输入您的实体号码(Site ID)。请参考 BM[用语解释](#page-3-0)来查看关于Site ID和Site Contact(实体联系人)的信

#### 息。

- b. 如果您是实体主要联系人, 请选择 "是(Yes)"。如果不是, 请选择"否(No)"。
	- 如果您是实体主要联系人(Primary Site Contact), 您的提名申请将发送到IBM eCustomer Care部门并由他们批

#### 准。

- 如果您不是实体主要联系人,您的提名申请将发送到主要实体联系人那里,并由他批准。
- c. 当您的提名申请被批准后,您将会收到一封邮件通知。
- d. 登录到您的账户: <https://www-112.ibm.com/software/howtobuy/softwareandservices>
- 4. 选择 "Software Download and Media Access".
- 5. 根据提示进行下一步。

如需帮助,请联系 [IBM eCustomer Care Team](https://www-112.ibm.com/software/howtobuy/passportadvantage/paocustomer/docs/en_US/ecare_ap.html).

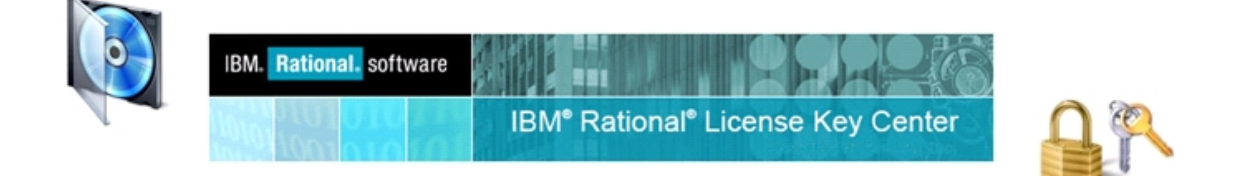

## 如何获取 **IBM RATIONAL** 许可证

- 1. 登录到IBM Rational客户支持网站的许可证部分: <http://www.ibm.com/software/rational/support/licensing/>
- 2. 选择"用户登录"。如果您已拥有IBM账户,请登录并进行到步骤3. 如果您没有IBM账户:
	- a. 填写"新用户(New Customer)"所需的信息。
	- b. 点击"注册(Register)", 点击"继续(Continue)"。
	- c. 用您的IBM账户和密码登录。

3. 在"许可证密钥和激活工具包(Licnese Keys and Activation Kits)"部分点击 "IBM Rational许可证密钥中心( License Key Center)".

4. 点击"继续"。

5. 如果您是 [实体主要联系人](#page-3-1) 或是[实体技术联系人](#page-3-1), 您可以联系Passport Advantage网站, 您将被自动设置为IBM Rational许可证 密钥中心的用户。 您将会收到一封从[rational-license-keys@subscribenet.com](file:///C:/Documents and Settings/Administrator/My Documents/AppData/Local/Temp/notes32C5CD/rational-license-keys@subscribenet.com)发来的欢迎邮件.。请根据邮件中提供的步骤来 完成首次登陆。

a. 如果您无法找到欢迎邮件,请打开Rational许可证中心,并点击"忘记密码(forgot your password)", 您将看到如何重设密码的信息。

6. 如果您还没有加入Rational许可证中心,您可以联系您公司的主要实体联系人来要求加入成为用户。

7. 如果您有您公司的实体号码和购买许可证的订单号码,您可以在许可证中心的登录页面点击"没有密码(Don't have a password)",并填 写"加入账户(Join Account)"的表格。

- a. 如果您没有填写订单号码就点击了"提交", 您的加入申请将被发送到您公司的许可证中心管理员那里来进行批准。您的申请被批 准后,您将可以登录许可证中心。
- 8. 当您登录后,请点击"获取许可证(Get Keys)"并完成许可证登记的步骤。

#### **Rational** 许可证中心的最佳用法举例

- 限制可以登录到您公司许可证中心账户的人数。我们推荐您使用一个正式的和一个候补的账户管理员来管理您公司的许可证注册。
- 如果您想移动许可证,请先在许可证中心把正在使用的许可证退还。如果您不退还许可证,您将需要联系客户支持来查看您的许可 证文件。

#### **Rational** 许可证中心的其他功能

• 新用户注册通知: 该功能在新用户注册时,会发送邮件通知账户管理员。

如果您想了解许可证中心更多的功能和如何使用这些功能,或是需要其他帮助,请联系[License Technical Support](http://www-01.ibm.com/software/rational/support/contact.html)  [Team](http://www-01.ibm.com/software/rational/support/contact.html) [。](http://www-01.ibm.com/software/rational/support/contact.html)

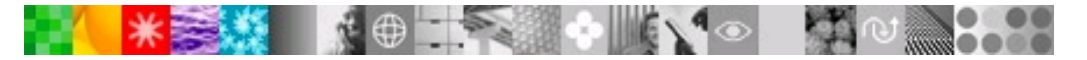

## **IBM** 用语解释

#### <span id="page-3-1"></span>**IBM**客户号**(IBM Customer Number---ICN)**

<span id="page-3-0"></span>您的IBM客户号(ICN)是在您公司首次购买产品时IBM提供的一个独一无二的编号。每个国家的客户编号都是不同的。IBM用您的客户号来 确认您公司的信息和技术支持合同。 您可以联系您公司的主要实体联系人来获取客户号。如果您不知道谁是主要实体联系人, 请联系IBM eCustomerCare部门。您必须持有客户号才能获得IBM提供的技术支持。

客户号是一组6位或7位的数字。IBM "服务请求(Service Request (SR))"工具需要您的客户号是7位的。如果您的客户号是6位的,在使 用该工具时请在客户号前面加一个 0。

#### **IBM**实体号**(Site ID)**

IBM实体号用来确认您公司内部的某个具体地址。 您必须持有实体号才能下载软件以及获取许可证。实体号也被称作实体编号(Site Number), 账户名( Account ID), 或是账户号(Account Number)。

实体号是一组9位的数字,起始为"003"或"007"。

#### 主要实体联系人 **(Primary Site Contact)**

- 通常是您公司下单或购买产品的联系人。
- 收到授权证书(Proof of Entitlement Certificate (PoE))的人。
- 默认可以登录IBM软件和服务下载站点和许可证中心的人。
- 唯一一个可以更改实体联系人,管理用户权限以及指定最多4个第二主要实体联系人(Secondary Primary Site Contact)来帮助管理账 户的人。 主要实体联系人可以指定一个第二主要实体联系人来专门批准其他用户登录下载站点的请求。

#### 实体技术联系人

- 负责与IBM联系取得技术支持的人。该联系人将确保其用户了解如何与IBM技术支持共同工作来解决问题。
- 许可证中心的默认联系人。
- 可以收到客户号并可以给其他用户提供客户号使他们获取技术支持。
- 可以授权其他用户登录使用[IBM Service Request \(SR\)](http://www.ibm.com/support/servicerequest) 提交和管理技术支持问题的人。
- 与第二主要实体联系人的职责相同。您可以有最多9个第二实体技术联系人(Secondary Site Technical Contacts)。

## 如何找到您的实体联系人:

可以发送电子邮件到 [IBM eCustomer Car](https://www-112.ibm.com/software/howtobuy/passportadvantage/paocustomer/docs/en_US/ecare_ap.html) [部门](https://www-112.ibm.com/software/howtobuy/passportadvantage/paocustomer/docs/en_US/ecare_ap.html) 查询, 查询时请提供您的 IBM 实体号。

#### 如何更改指定的联系人 **:**

您的主要实体联系人将需要管理您公司的其他实体联系人以及用户。 主要实体联系人可以通过 Passport Advantage Online 账户 里的"管理账户(Manage Account)"工具来更新联系人信息。如果主要实体联系人已经离开, 请发邮件联系 [IBM eCustomer](https://www-112.ibm.com/software/howtobuy/passportadvantage/paocustomer/docs/en_US/ecare_ap.html) Care。在邮件中,请说明主要实体联系人已经离开公司,需要更换其他人成为实体联系人,并提供以下信息:

- 公司(企业)名称
- IBM 实体号(Site ID)
- IBM 客户号
- 国家
- 您希望更改哪个联系人
- 新联系人的名字
- 新联系人的邮件地址

新联系人的联系电话

# **米安縣 【● 下 ◆ 【 Y · 【 】 ①**

## **IBM 用语解释**

## **IBM Rational** 产品类型解释

**IBM FCT**: 所有合并的产品的授权。例如: Telelogic 旧产品相对应的 IBM FCT 部件号码。

## **IBM PA**: IBM Distributed Software Passport Advantage 项目产品类型。

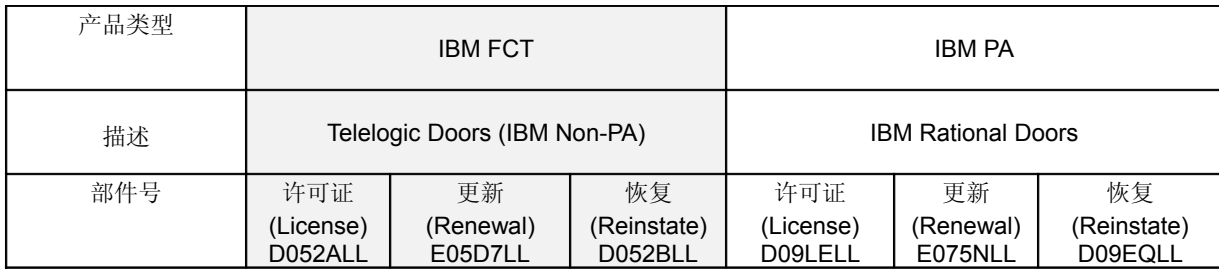

## **IBM Rational** 部件号定义

"D" 许可证部件号 = 许可证+ 软件订购(SW Subscription)以及 12 个月的技术支持

- "E" 更新(Renewal)和恢复"Reinstatement"部件号 = 软件订购(SW Subscription)以及 12 个月的技术支持更新
- 注: 只有部分产品可以在许可证中心看到更新:
	- FCT 更新, "E"部件号, 只适用于相对应的 FCT 许可证, "D'"部件号。
	- PA 更新, "E"部件号,只适用于相对应的 PA 许可证, "D'"部件号。

## 站点迁移

当您提出申请后我们才会进行账户的站点迁移。在从 FCT 产品类型迁移到 Passport Advantage 产品类型之前, 您必须在许可证中心退还 您已经注册生成的许可证,这样才符合规定。

## **IBM** 软件购买流程

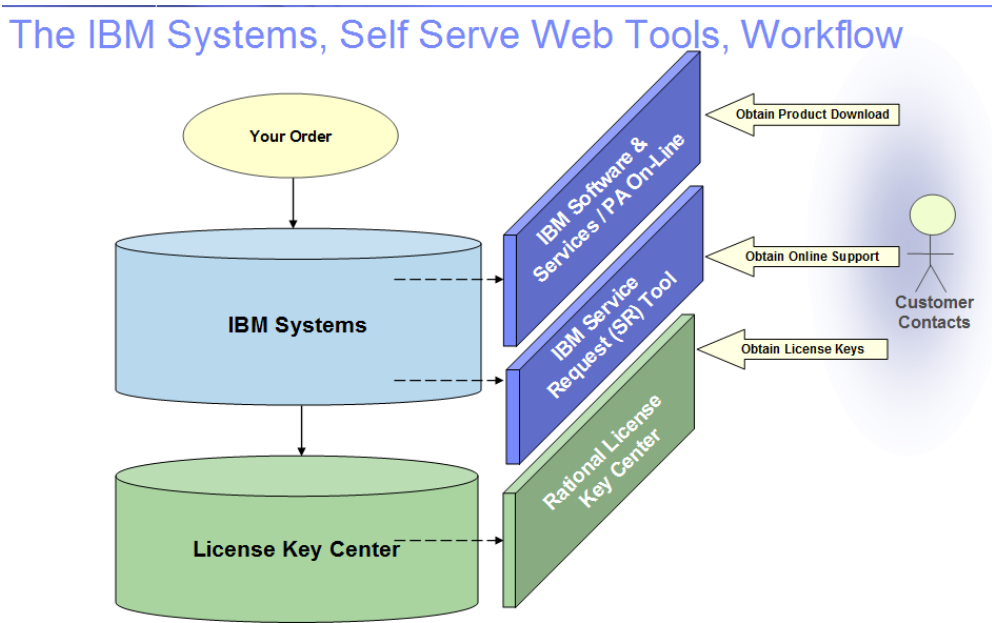

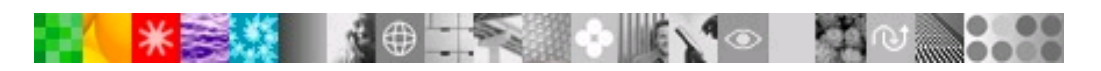

重要链接

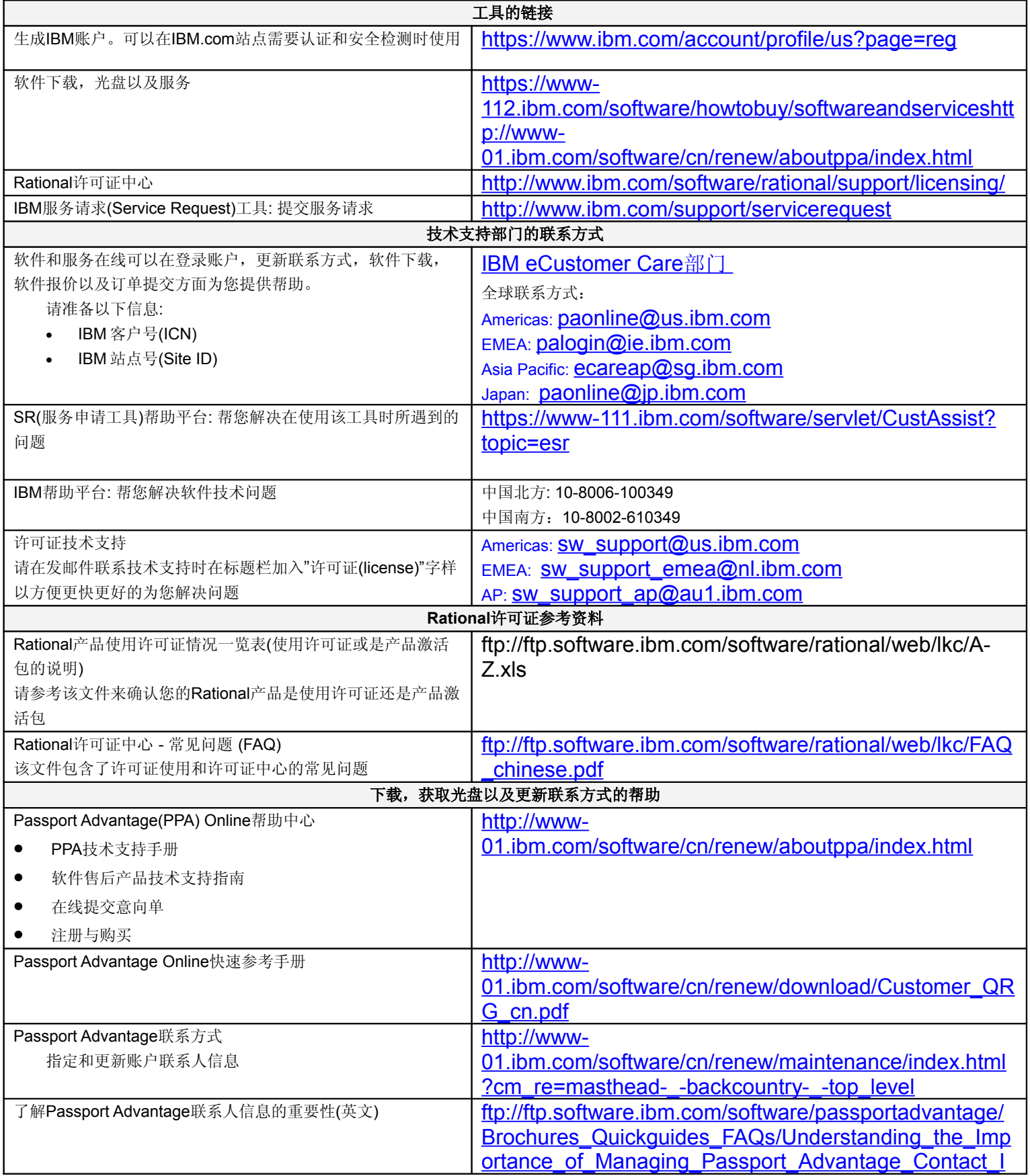

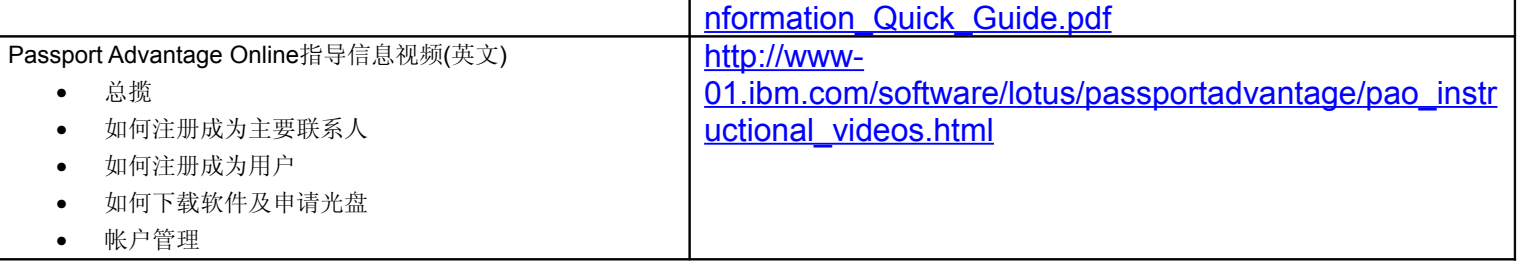